# **Võrrandite ligikaudne lahendamine**

Funktsioon **polyroots(** A **)** leiab polünoomi kõik nullkohad. Siinjuures on A polünoomi kordajate vektor, kus esimesel kohal on konstantse liikme kordaja, teisel kohal on lineaarse liikme kordaja jne. Polünoomi kordajad võivad olla ka kompleksed.

**Näide**.

$$
pol(x) := 8x^8 - 6 \cdot x^6 + 2 \cdot x^2 + x - 1
$$

$$
polyroots(M^T) = \begin{pmatrix} -0.902 \\ -0.655 + 0.423i \\ -0.655 - 0.423i \\ 0.045 + 0.773i \\ 0.045 - 0.773i \\ 0.526 \\ 0.798 + 0.292i \\ 0.798 - 0.292i \end{pmatrix}
$$

 $M := (-1 \ 1 \ 2 \ 0 \ 0 \ 0 \ -6 \ 0 \ 8)$  Defineerime 9-liikmelise reavektori. Kordajad peavad olema õigetes kohtades, kusjuures ei tohi ka unustada kordajate märki.

> Kuna käsk "polyroots" kasutab veeruvektoreid, siis tuleb reavektor transponeerida.

Polünoomi kordajate käsitsi kirjutamine on tülikas, kui polünoomi aste on suur. Sellisel juhul on mugavam ja ka kindlam (s.t. ei teki inimlikke eksimusi) kordajate eraldamiseks kasutada käsku "coeffs".

| 1 | 1 | 1 | 2 | 2 | 2 | 2 | 3 | 4 | 4 | 4 |
|---|---|---|---|---|---|---|---|---|---|---|
| 2 | 2 | 3 | 2 | 5 | 6 |   |   |   |   |   |
| 3 | 3 | 5 | 7 | 8 | 8 |   |   |   |   |   |
| 4 | 5 | 6 | 1 |   |   |   |   |   |   |   |
| 5 | 6 | 1 | 1 |   |   |   |   |   |   |   |
| 6 | 3 | 5 | 8 |   |   |   |   |   |   |   |
| 7 | 1 | 1 |   |   |   |   |   |   |   |   |
| 8 | 1 | 1 |   |   |   |   |   |   |   |   |

\n2. 
$$
\\
$$
 2

\n3.  $\\$  3

\n4

\n4

\n5

\n5

\n6

\n7

\n8

\n8

\n9

\n10

\n11

\n12

\n13

\n14

\n14

\n15

\n16

\n17

\n18

\n19

\n10

\n11

\n12

\n13

\n14

\n15

\n16

\n17

\n18

\n19

\n10

\n11

\n12

\n13

\n14

\n15

\n16

\n17

\n18

\n19

\n10

\n11

\n11

\n12

\n13

\n15

\n16

\n

1. samm. Kirjutame pärast omistamist polünoomi (nime) koos argumendiga.

2. samm. Vajutame samaaegselt klahve "Ctrl"+"Shift"+"punkt" saamaks musta kasti ja noolt polünoomi (nime) järele. Alternatiiv on

3. samm. Kirjutame musta ruudukese asemele "coeffs". Soovitav on lisada ka koma koos argumendi tähisega (kui polünoom sisaldab ka analüütilisi kordajaid või teisi muutujaid, siis on see vajalik).

$$
polyroots(MM) = \begin{pmatrix} -0.902 \\ -0.655 + 0.423i \\ -0.655 - 0.423i \\ 0.045 + 0.773i \\ 0.045 - 0.773i \\ 0.526 \\ 0.798 + 0.292i \\ 0.798 - 0.292i \end{pmatrix}
$$

Võime võrrelda eespool olevat tulemust.

**Näide** (vt [2]). Vaatame Tšebõševi polünoome T(n,teeta)=cos(n\*arccos(teeta)), n=0,1...

Saamaks funktsioonist koosinus polünoomset esitust, valime "Symbolics" menüüst "Expand" või siis vajutame pärast funktsiooni avaldist üheaegselt klahve "Ctrl"+"Shift"+"punkt" ja kirjutame "expand".

$$
T10(y) := \cos(10 \cdot a \cos(y)) \text{ expand }, y \rightarrow 45 \cdot y^8 \cdot (y^2 - 1) + (y^2 - 1)^5 + y^{10} + 45 \cdot y^2 \cdot (y^2 - 1)^4 + 210 \cdot y^3
$$

$$
MM := T10(y) \; \text{coeffs} \, , y \; \rightarrow \; \begin{bmatrix} -1 \\ 0 \\ 50 \\ 0 \\ -400 \\ 1120 \\ 0 \\ 0 \\ -1280 \\ 0 \\ 512 \end{bmatrix}
$$

Defineerime polünoomi kordajate veeruvektori.

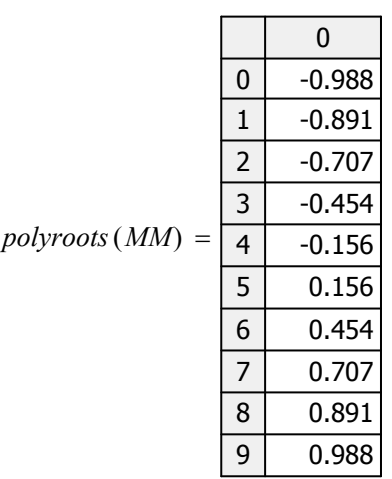

Siin on tulemus.

Olgu öeldud, et mida kõrgem on polünoomi aste, seda väiksem on täpsus, millega käsk "polyroots" nullkohti leiab. Sama probleem on kordsete nullkohtade korral.

**Näide** (vt [2])**.** Vaatame seekord natukene kõrgemat järku polünoomi.

$$
wol(y) := y^{76} - 3 \cdot y^{72} + y^{71} + 2 \cdot y^5 - 6 \cdot y + 2
$$

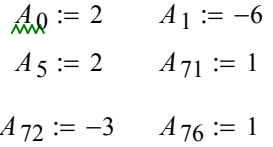

Defineerime kordajad. Kuna polünoom on "hõre", siis hoidume pikkadest vektoritest. Vektori A defineerimiseks ei pea sugugi kõiki liikmeid defineerima, kuid peab olema kindel, et muutujal A oma indeksitega ei ole varem defineeritud teisi väärtusi.

*W* nullkohad :=  $poly roots (A)$  Leiame nullkohad, kuid tulemust ei trüki.

$$
wol(W_n \nullkohad_{10}) = 2.887 \times 10^{-13} - 3.411 \times 10^{-13}
$$
  

$$
wol(W_n \nullkohad_1) = -5.426 \times 10^{-8}
$$
  

$$
wol(W_n \nullkohad_{35}) = -37.42 + 92.055 \text{i}
$$

 $\frac{13}{2}$  Järgnevalt leiame polünoomi wol väärtused mõnes neis nullkohtades. Nagu näeme, erineb mõni neist ikka päris tublisti nullist,mis näitab arvutusvigade kuhjumist.

**Näide.** Kordsed nullkohad. Paneme tähele, et ühekordne nullkoht x=-3 leitakse täpselt, aga teisele polünoomile kordne juur x=1/2 leitakse juba ebatäpselt. Mida kõrgemaks teise polünoomi astet tõsta, seda ebatäpsemaks muutub kordse juure leidmine.

$$
pol_{I}(x) := (x+3) \cdot (2x-1)
$$
\n
$$
A_{I} := pol_{I}(x) \text{ coefficients, } x \to \begin{pmatrix} -3 \\ 5 \\ 2 \end{pmatrix}
$$
\n
$$
poly roots (A_{I}) = \begin{pmatrix} -3 \\ 0.5 \end{pmatrix}
$$

$$
pol_2(x) := (x+3) \cdot (2x-1)^7
$$
  
\n
$$
A_2 := pol_2(x) \cos(fs, x \rightarrow \begin{pmatrix} -3 \\ 41 \\ -238 \\ 756 \\ 1456 \\ 1456 \\ -672 \\ 128 \end{pmatrix}
$$
  
\n
$$
poly roots (A_2) = \begin{pmatrix} -3 \\ 0.461 + 0.028i \\ 0.464 - 0.042i \\ 0.499 + 0.057i \\ 0.515 - 0.058i \\ 0.557 - 0.02i \end{pmatrix}
$$

Funktsioon **root(** f( x ) , x **)** leiab funktsiooni f(x) **ühe** nullkoha (vt [2]).

Siinjuures x peab olema muutuja, millele on omistatud arvuline suurus ja muutujat x tõlgendatakse kui ühte konkreetset alglähendit, mille lähedalt hakatakse siis seda nullkohta otsima.

Muutuja x väärtus võib olla ka kompleksne. Funktsiooni f(x) asemel võib olla teise argumendi suhtes olev avaldis.

Funktsioon root kasutab võrrandi f(x)=0 lahendamiseks lõikajate meetodit.

**Näide.** *xx* := i  $x := 1$   $root(xx^3 + 1, xx) = 0.5 + 0.866i$ *xx* := −i  $root(x^3 + 1, x) = -1$  $root(xx^3 + 1, xx) = 0.5 - 0.866i$ 

#### *Tüüpilised vead*

- *1. Funktsioon antakse ilma argumendita, näiteks root( F , x )*
- *2. Argumendi väärtus kirjutatakse otse teise muutuja kohale, näiteks root( F(x) , 1.234 )*
- *3. Argumendi nimed ei ühti, näiteks root( F(x) , u )*
- *4. Argumendiks peab olema lihtmuutuja, mitte indeksiga muutuja, näiteks root( F(x<sup>1</sup> ) , x<sup>1</sup> )*

Valides liiga kauge alglähendi või kui meetod ei koondu mõistliku aja jooksul, siis Mathcad teatab, et lahendit ei ole võimalik leida. Võtame selle sama ülemise näite:

$$
x = 50^5
$$
  $root(x^3 + 1, x) = 0$ 

Veateate "Ei saa lahendit leida" põhjuseks võib olla, et võrrandil puudub lahend, alglähend asub liiga kaugel, funktsioonil f(x) on lokaalseid miinimume ja maksimume alglähendi ja lahendi vahel, võrrandil on kompleksne lahend, alglähend on aga esitatud reaalselt.

Funktsiooni root kasutamisel on kasulik teha joonis, et näha teid huvitavas piirkonnas f(x) graafiku lõikumisi x-teljega.

#### **Näide ootamatust tulemusest** (vt [2]).

$$
g(x) := x - \sin(x) \qquad t := 1 \qquad \qquad root(g(t), t) = 1.83 \times 10^{-4} - 7.004 \, \text{i} \times 10^{-5}
$$

Tulemuseks on kompleksarv, mis ei vasta päris sellele, mida võiks oodata. Põhjus peitub selles, et alglähendi 1 korral saadakse järgmised lähendid ühest suuremad arvud ja arkussiinuse jaoks kasutatakse sel juhul kompleksarve (arkussiinuse määramispiirkond on teatavasti lõik [-1,1]).

 Seega tuleks alati mõttes üle kontrollida, kas saadud tulemus võiks vastata ka tegelikkusele ja alati ei tohi arvutitulemusi pimesi uskuda. Sama ülesande jaoks teise alglähendi korral saame

$$
tt := \frac{1}{2} \qquad root(g(t), tt) = 2.616 \times 10^{-5}
$$
\n
$$
\#_{\text{w}} := 0 \qquad root(g(t), tt) = 0
$$
\nTeeme graafiku

\n

| 0.333  |      |
|--------|------|
| 0.167  |      |
| 0.167  |      |
| 0.167  |      |
| -1     | -0.5 |
| -0.167 |      |
| -0.333 |      |
| -0.333 |      |

Graafiku järgi võime "avastada", et funktsiooni g väärtused on päris suure ala peal väga lähedased nullile. Tegelikult on see meile teada matemaatilise analüüsi kursusest, kus näidati, et arctan(x) ja x on protsessis x->0 ekvivalentsed suurused. See omadus on aga päris suur probleem lõikajate meetodi jaoks, sest sirge, mida mööda lähendit otsitakse, on peaaegu paralleelne x-teljega ja enne nullpunkti jõudmist pakutakse lahendina välja arv, mille korral hinnatav viga on programmi meelest küllalt väike.

*z*

$$
\text{LCM}_{\text{min}} = 10^{-10}
$$
\n
$$
\text{M}_{\text{min}} = \frac{1}{2}
$$
\n
$$
\text{root}(g(t), t) = 8.954 \times 10^{-7}
$$

 $t^{\text{tr}} = root(g(t), t)$ 

Üks võimalus väikeste väärtuste jaoks on tõsta Mathcadi süsteemisisest muutujat TOL. Siiski on sellel võimalusel omad piirid peal ja väga väikseks muuta ei ole seda samuti mõtet.

**Mida teha, kui võiks eeldada, et funktsioonil on rohkem kui üks nullkoht?**

Üks võimalus on kasutada andmete jada, massiivimuutujat ja vektoreid, maatrikseid.

## **Näide**

$$
f(x) := x3 + 1
$$
  
 
$$
x3 = 0
$$
 Defineerime funktsiooni ja alglähendi.  
Defineerime ühe 3x1 maatriksi, milles kasutame  
erinevaid alglähendeid.

$$
i:=0\,.. \,2
$$

*polyroots C*( )

Maatriksi M kasutamiseks peame ära defineerima, mis piirides muutub meie indeks.

$$
root(f(M_{i,0} + x), x) + M_{i,0} = \begin{pmatrix} -1 \\ 0.5 + 0.866i \\ 0.5 - 0.866i \end{pmatrix}
$$

−1  $0.5 - 0.866i$  $0.5 + 0.866i$   $\setminus$  $\vert$  $\overline{\phantom{a}}$ )

ſ L  $\mathbf{r}$  $\setminus$ 

=

Paneme tähele, et õige tulemuse saavutamiseks peame käsu root väljundile juurde liitma vektori M väärtuse, kuna nullkoht leitakse kujul x[i]=y[i]-M[i,0].

Kontrollime tulemust polyroots käsuga. Seda saame siin kasutada, sest meie funktsioon on polünoom.

Et saada f(y) järele tühikut, tuleb valida "Evaluation" menüüst märk "kast + nooleke" või siis vajutada üheaegselt klahve "Ctrl"+"Shift"+"punkt". Seejärel trükime "coeffs,y" ja noolekese. Käsk "coeffs" väljastab polünoomi kordajad, mida vajab omakorda juurte leidmise käsk "polyroots". *C f y*( ) *coeffs y*, 1 0 0 1 := →

Sedasi peaks siis välja nägema meie polünoomi kõik nullkohad. Tulemus kattub üleval pool olevaga.

**Märkus.** Otsitava lähislahendi piirkonda saab käsus "root" piirata 3. ja 4. argumendiga. Antavate väärtuste korral tuleb jälgida, et funtksiooni väärtused oleksid erineva märgiga.

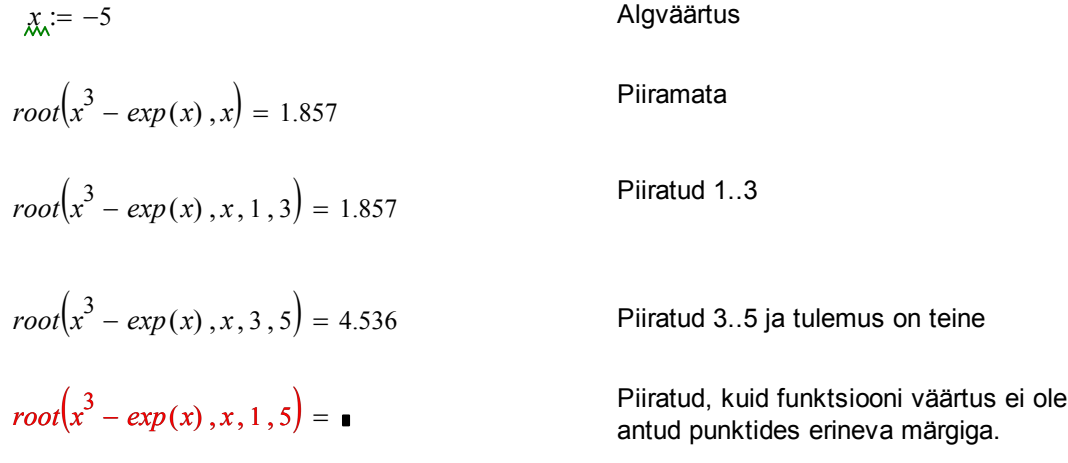

#### **Poleerimine** on protsess, kus ühte lähendit kasutatakse iseenda parandamiseks.

Kui me leiame funtksiooni nullkohti, siis alati on võimalik kontrollida, kas pärast nullkoha kasutamist argumendiga saadakse soovitud täpsus või mitte. Kui on näha, et saadud lähend on päris hea, aga siiski mitte veel küllalt täpne, võib seda saadud lähendit kasutada kui alglähendit ja üritada leida järgmisel sammul veel täpsem lähislahend. Probleem on ju selles, et käsud "root", "polyroot" kasutavad algoritmis piiratud arv samme ja võivad peatuda "liiga vara".

Võtame selle sama kõrget järku polünoomi.

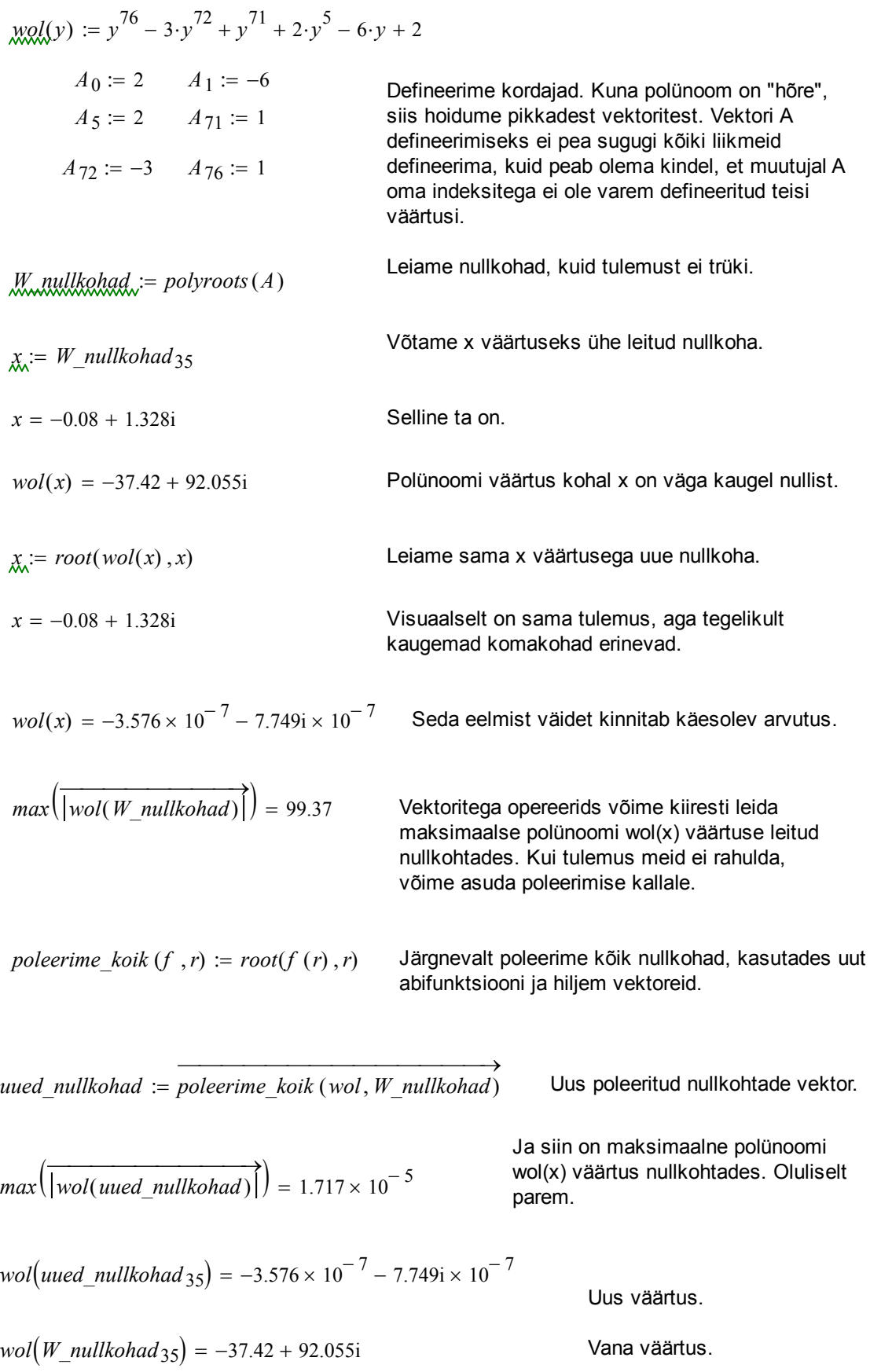

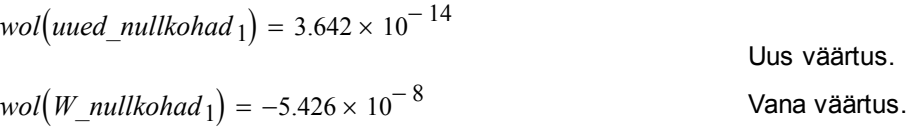

Poleerimine võib pisut aidata ka kordsete nullkohtade korral, kuid mitte nii suure efektiga.

# Meetod **Given - Find** aitab lahendada võrrandisüsteeme, nii lineaarseid kui mittelineaarseid. Võrduste asemel võib kasutada ka võrratusi.

Märgime, et lisaks käsule "Find(z0,z1,...)" saab veel kasutada käske "Minimize(f,z0,z1, ...)" funktsiooni f minimeerimiseks, "Maximize(f,z0,z1,...)" funktsiooni f maksimeerimiseks, "Minerr(z0,z1,...)" võrrandi(te) lahendamiseks vähimruutude mõttes. Klikates antud funktsioonidel hiire parema klahviga võib soovi korral automaatse meetodi asemel valida mõne teise (lineaarse, mittelineaarse).

## **Näide** (vt [4]).

$$
yI(x) := 6 - 2 \cdot \exp(-0.5 \cdot x)
$$

$$
y2(x) := 4.5 + 0.2 \cdot x^{1.2}
$$

*y1 x*( ) := 6 2 <sup>−</sup> <sup>⋅</sup> *exp*( ) <sup>−</sup>0.5<sup>⋅</sup> *<sup>x</sup>* Defineerime kaks funktsiooni ja seejärel ei tee paha joonestada üks graafik.

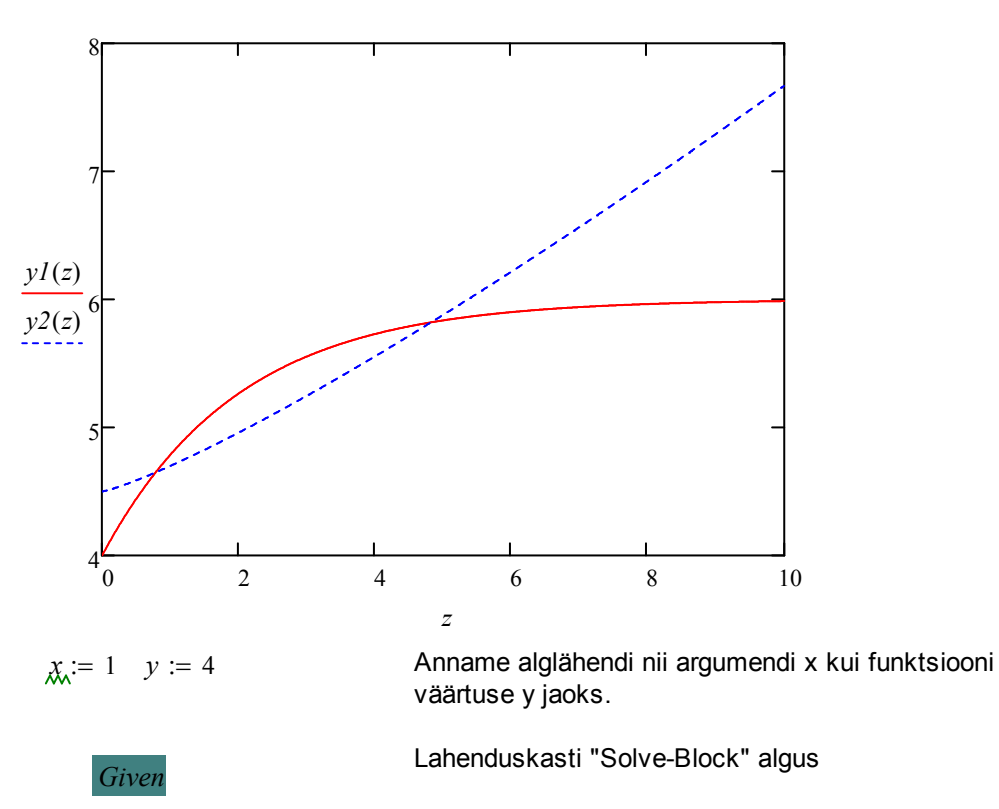

 $y = yI(x)$ 

 $y = y^2(x)$ 

0.786 4.65 ſ  $\mathsf{L}$ J

 $\setminus$  $\overline{\phantom{a}}$ J

 $Find(x, y) =$ 

Siia vahele tulevad võrrandid, tingimused, piirkonnad. Kahjuks ei märgista Mathcad lahenduskasti ära. Soovi korral võib seda ise teha, "properties...". Siinjuures tuleb võrrandid kirjutada "paksu" võrdusmärgiga.

Lahenduskasti "Solve-Block" lõpp koos ühe lahendusega. Jooniselt on näha, et eksisteerib veel teine lahendus. Selle leidmiseks võime algtingmuses muuta näiteks x=4.

**Näide** Leida ringjoone R ja ellipsi E lõikepunktid, kui nad on antud järgmiste kanooniliste valemitega:

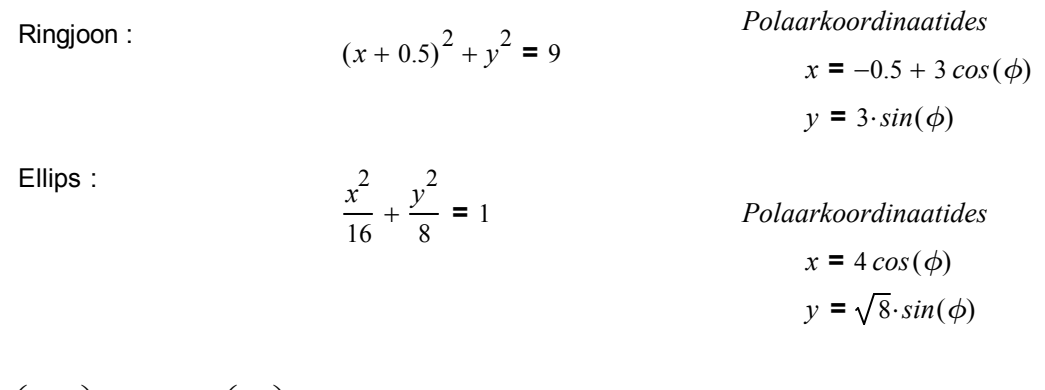

Eeldada võib nelja lõikepunkti (hiljem näha ka joonisel). Sellepärast defineerime alglähendite vektorid. Mainime, et alglähendi ette andmisel lähtusime all olevast graafikust, kus veel lõikepunkte kantud ei olnud. Valides näiteks teises reas s=0.5 ja y=1 me esimese rea lahendist erinevat ei saaks.

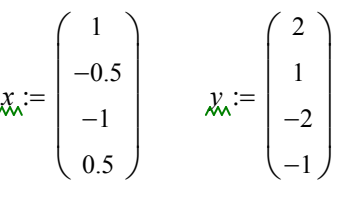

*x* 2 16

$$
(x + 0.5)^2 + y^2 = 9
$$

*y* 2  $+\frac{y}{8} = 1$ 

Lahenduskasti "Solve-Block" algus *Given*

| lahendus := Find (x, y)                                                                    | Lahenduskasti "Solve-Block" lõpp koos lahendusega.             |
|--------------------------------------------------------------------------------------------|----------------------------------------------------------------|
| lahendus = $\begin{pmatrix} {4,1} \\ {4,1} \\ {4,1} \end{pmatrix}$                         | Vastusest loeme välja, et tegu on kahe neljarealise vektoriga. |
| Lõikepunktide x-teljel olevad väärtused, sümmeetria tõttu peavadki topelt tulema.          |                                                                |
| lahendus <sub>0.581</sub>                                                                  | Lõikepunktide y-teljel olevad väärtused.                       |
| lahendus <sub>1</sub> = $\begin{pmatrix} 2.798 \\ 2.161 \\ -2.161 \\ -2.798 \end{pmatrix}$ | Lõikepunktide y-teljel olevad väärtused.                       |

 $x = 0, 0.01...2\pi$  Defineerime x muutuma nullist kuni 2 piini (ring ümber x-telje).

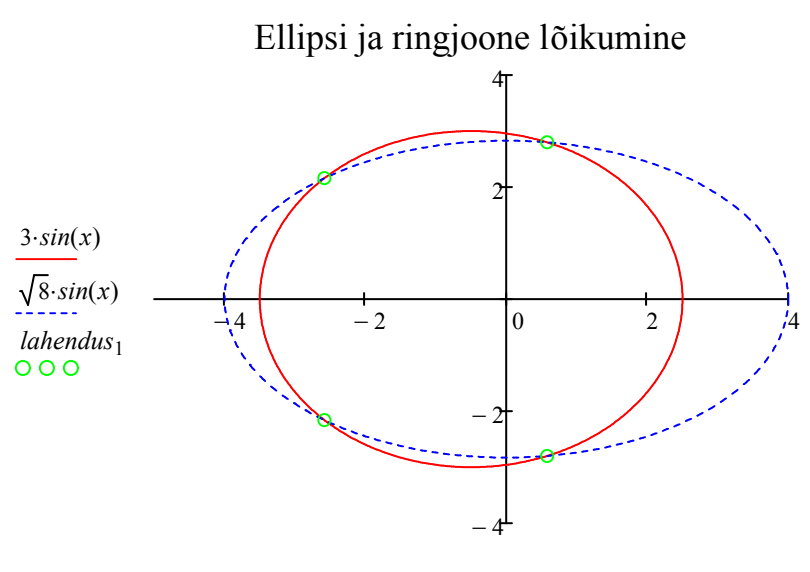

− 0.5+3⋅*cos x*( ), 4⋅*cos x*( ) *lahendus*<sup>0</sup> ,

Võrrandite täpne lahendamine käsuga **solve**. Kui on kirjutatud võrrand, kus on kasutatud "paksu" võrdusmärki, siis võib hiirega valida muutuja, mille suhtes võrrandit lahendatakse ja valida menüüst "Symbolics" => "Variable" => "Solve".

#### **Näide**

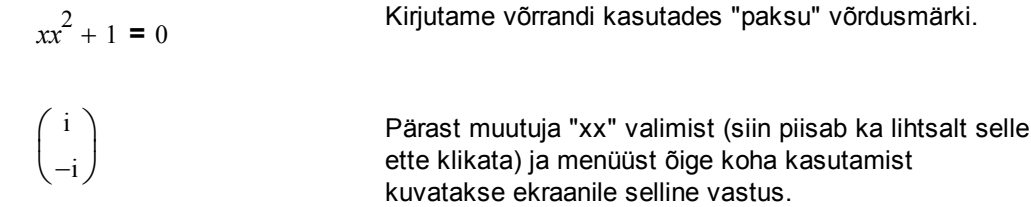

Nagu kõikide asjadega, siis tuleb ka käsu "solve" kasutamisel olla ettevaatlik. Väga tihti võidakse saada vale vastus ja ilma omapoolse kontrollita ei tohiks tulemust pimesi uskuda.

# **Näide** (vt [1]).

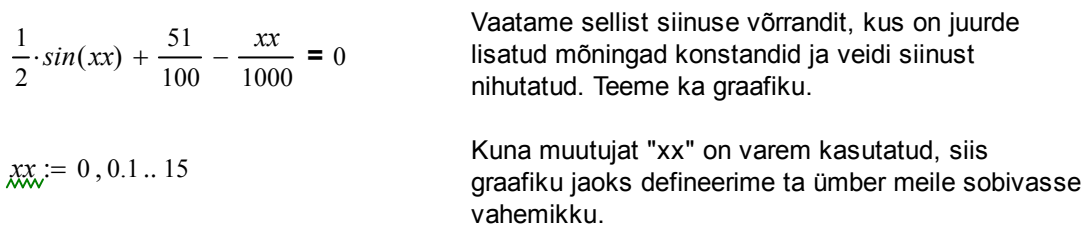

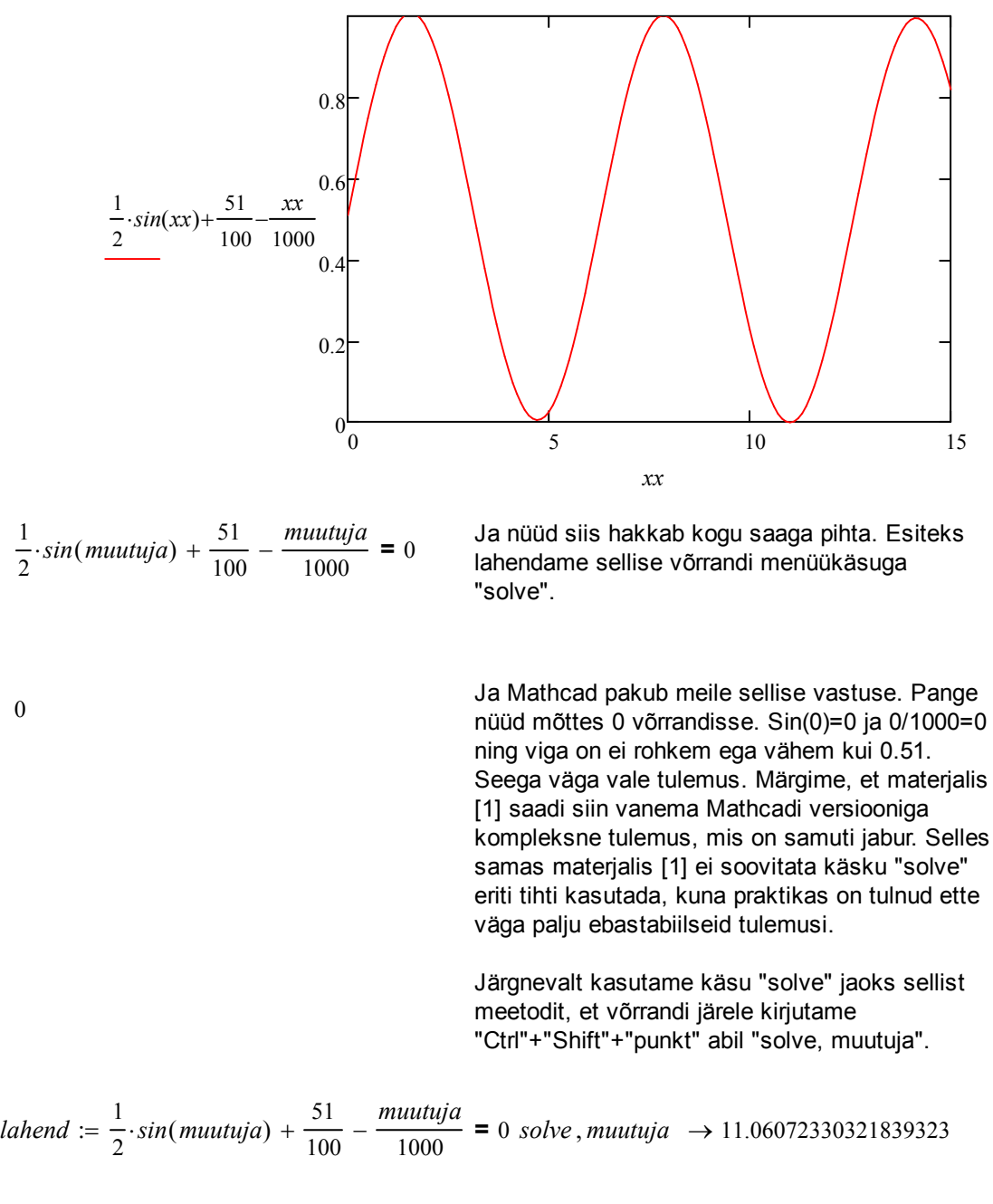

Saime umbes 11.061. Järgnevalt defineerime selle sama avaldise funktsioonina ja vaatame, kui lähedale nullile see saadud tulemus siis on.

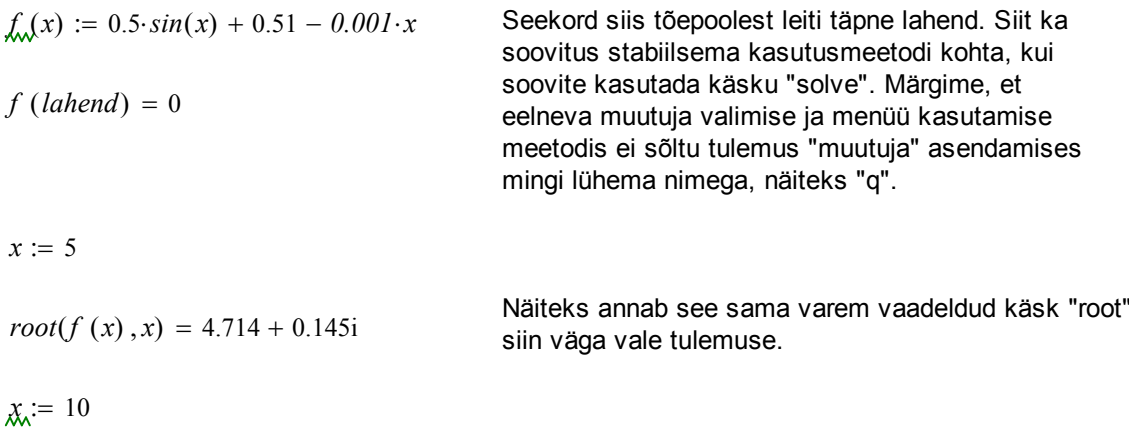

0

 $root(f(x), x) = 10.934$ 

Veidi parema tulemus saame, kui valime "täpsema"

# **Diferentsiaalvõrrandid**

Lõpetuseks toome ära ühe funktsiooni nendest paljudest, mida on võimalik diferentsiaalvõrrandite lahendamiseks kasutada. Selleks on "Given" meetod koos käsuga "**Odesolve(x,b)**". Siin x on funktsiooni argument, b on integreerimislõigu parempoolne otspunkt.

Võrrandis tuleb otsitav funktsioon y alati kirjutada oma argumentidega. Algtingimused peavvad olema kirjutatud vasakpoolses otspunktis ülaindeksi tähistuses (tuletisemärgi saamiseks tuleb standardklaviatuurilt valida SHIFT+"Linnuke Backspace Nupu kõrval (vajutada kaks korda)". Kui ekraanile ilmub kaks ülakoma, siis esimese tuletise jaoks tuleks üks neist kustudada).

*Given*

$$
(xx^{2} + 1) \cdot \frac{d^{2}}{dx^{2}}y(xx) = 2 \cdot xx \cdot \left(\frac{d}{dx}y(xx)\right) - 2 \cdot y(xx) + \frac{1}{xx} + xx
$$

 $y(5) = 43.718$ 

$$
y'(5) = 21.085
$$

$$
y := Odesolve(xx, 15)
$$

$$
g(x) := -x + x^2 - 1 + x \cdot ln\left(\frac{x}{x^2 + 1}\right) + \left(x^2 - 1\right) \cdot atan(x)
$$

Kontrolliks defineerime võrrandi täpse lahendi (vt. [3], lk. 290).

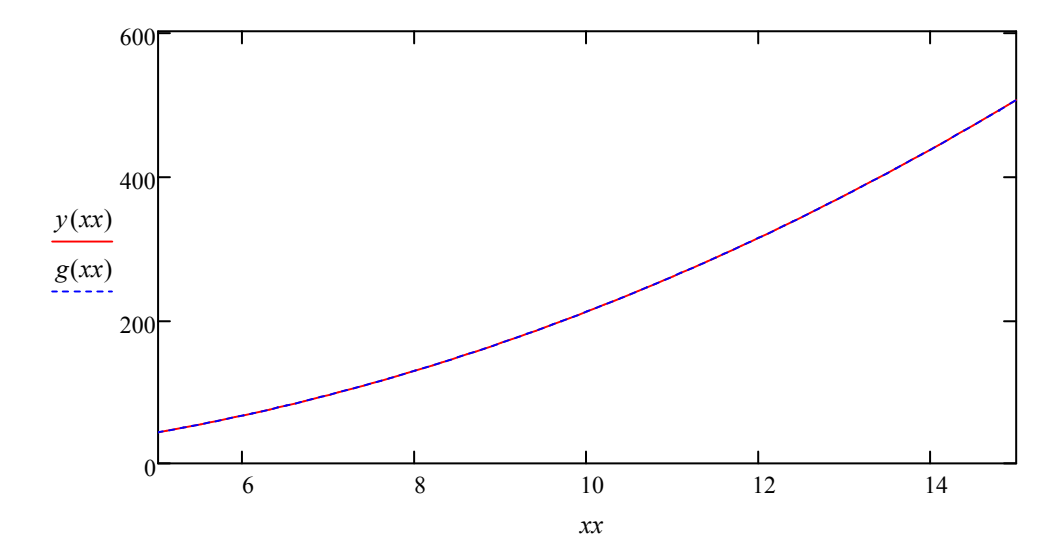

Näeme, et täpne ja ligikaudne lahend on üsna lähedased ja seda päris suurel osalõigul.

**Kokkuvõte**. Kõik siin peatükis vaadeldud meetodid nõuavad kasutaja poolt väga hoolikat jälgimist. Kasutaja peab ise juurde analüüsima, milline on tema funktsioon, milline on funktsiooni määramis- ja muutumispiirkond ning milline võiks olla loogiline tulemus. Tihti on kasulik lisada joonis (kuigi ka siin tuleb aeg-ajalt ette ootamatuid tulemusi) ja üle kontrollida, kas leitud lahend(id) ikka vastavad tegelikkusele (näiteks asendades leitud väärtused algsesse avaldisse) [1], [5].

## **Kirjanduse loetelu**

[1] John C. Bean. "John's Tutorial on Everyday Mathcad". University of Virginia, USA, 2010. http://people.virginia.edu/~jcb6t/Mathcad/Johns\_Tutorial\_on\_Everyday\_Mathcad.pdf

[2] Kerli Orav. "Võrrandite lahendamine paketis Mathcad 7 Professional", Tartu Ülikool, matemaatikateaduskonna semestritöö, 1999.

[3] A. Pedas, G. Vainikko. Harilikud diferentsiaalvõrrandid. Tartu Ülikooli Kirjastus 2011.

[4] C.P. Ratcliffe. "Introduction to Mathcad. Solving Equations". United States Naval Academy, USA, 2008. http://www.usna.edu/Users/mecheng/ratcliff/EM375notes/Mathcad/Equations.PDF

[5] De Ting Wu. "CAS and Teaching of Calculus". ICME-10 Copenhagen, July 2004.